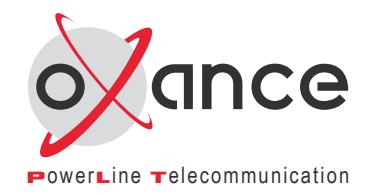

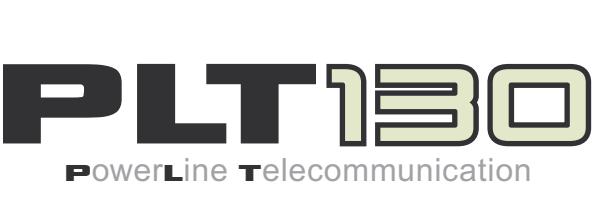

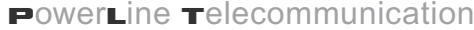

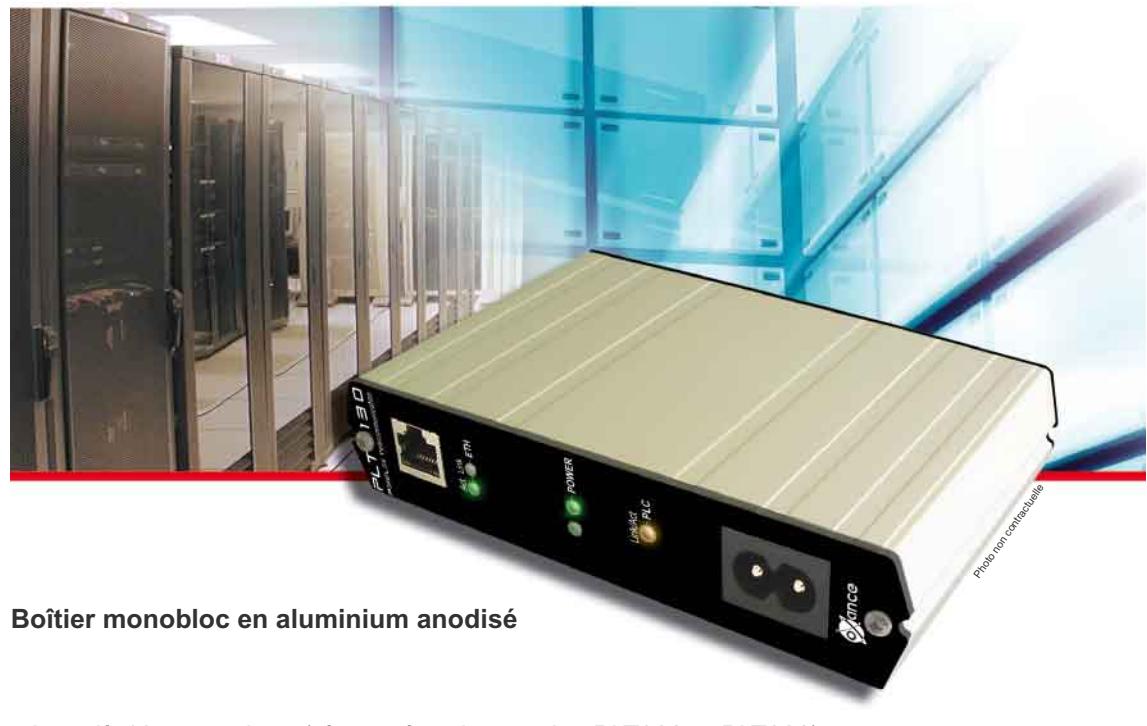

<sup>L</sup>Jusqu'à 16 connexions (réseau étendu avec les PLT320 et PLT300)

- $\bullet$  Sécurité de 1<sup>er</sup> niveau Chiffrement DES 56bits
- $\bullet$  Compatible Homeplug™ V1.01
- <sup>L</sup>Interface Ethernet MDI/MDIX
- <sup>L</sup>Alimentation à découpage 85 à 265 Vac

...

## Responsabilité

Copyright 2005 Oxance. Tous droits réservés.

Manuel version 1.0 de juin 2005 - PLT130

Reproduction et communication interdites sans autorisation préalable d'Oxance.

Oxance suit assidûment toutes les évolutions techniques et recherche continuellement l'amélioration de ses produits et services de manière à en faire profiter pleinement ses clients. Oxance s'arroge donc le droit de faire évoluer sans préavis sa documentation en conséquence.

Oxance ne fournit aucune garantie en ce qui concerne ce mode d'emploi et ne sauraît être tenue responsable des erreurs qu'il contient ni des dommages éventuels, directs ou indirects, qui pourraient résulter de l'utilisation des informations qu'il contient.

#### Marques

Toutes les marques citées dans ce mode d'emploi sont déposées par leur propriétaire respectif.

Microsoft, Windows, Internet Explorer sont des marques déposées ou des marques commerciales de Microsoft Corporation. Linux est une marque déposée de Linus Torvalds.

#### Déclaration de conformité (CE)

Les produits portant ce symbole sont conformes à la réglementation EMC et à la directive sur les basses tensions (Low Voltage Directive) publiée par la Commission de la Communauté Européenne (CCE)

## Consignes de sécurité

Ce produit est destiné aux installations électriques de type courant alternatif (AC).

Les précautions suivantes doivent être respectées :

Lire et observer toutes les mises en garde et consignes indiquées sur le produit ou dans ce manuel.

Votre installation électrique doit posséder un disjoncteur afin d'éviter tout court-circuit.

Assurez vous que vos prises électriques possèdent une protection de type fusible ou coupe-circuit dont l'intensité maximale ne dépasse pas 16 Ampères.

Ne laissez pas d'objet reposer sur le cordon d'alimentation et n' installez pas l'appareil à un endroit où l'on risquerait de marcher sur le cordon d'alimentation.

Il ne doit pas être installé dans un endroit exposé au rayonnement direct et excessif du soleil et/ou à des radiations de chaleur.

N'utilisez pas de détergents liquides ni d'aérosols.

Si nécessaire, nettoyez le produit hors tension avec un chiffon légèrement humide.

N'utilisez pas ce produit à proximité d'une arrivée d'eau, par exemple près d'une baignoire, d'un lavabo, d'un évier, d'une machine à laver, dans un sous sol humide ou près d'une piscine.

L'alimentation de ce produit doit respecter les spécifications stipulées sur les étiquettes.

Ne surchargez pas les prises d'alimentation secteur ni les rallonges car ceci augmente les risques d'incendie et d'électrocution.

Ne tentez pas de réparer vous-même l'appareil.

L'ouverture ou l'enlèvement des éléments de recouvrement peut vous exposer à de hautes tensions ou autres risques et annule la garantie.

Aucune des pièces internes ne peut être remplacée par un non professionnel et vous ne devez par conséquent pas l'ouvrir.

Si votre appareil doit être réparé, confiez-le à un distributeur agréé.

Débranchez ce produit de la prise murale et faites effectuer la réparation par un service après vente qualifié dans les cas suivants :

si le cordon d'alimentation ou la prise sont endommagés ou dénudés.

si vous avez renversé du liquide dans ou sur le produit.

si le produit a été exposé à la pluie ou à de l'eau.

si le produit ne fonctionne pas normalement.

si le produit est tombé ou a été endommagé d'une quelconque façon.

si le produit présente une variation importante des performances.

## Table des matières

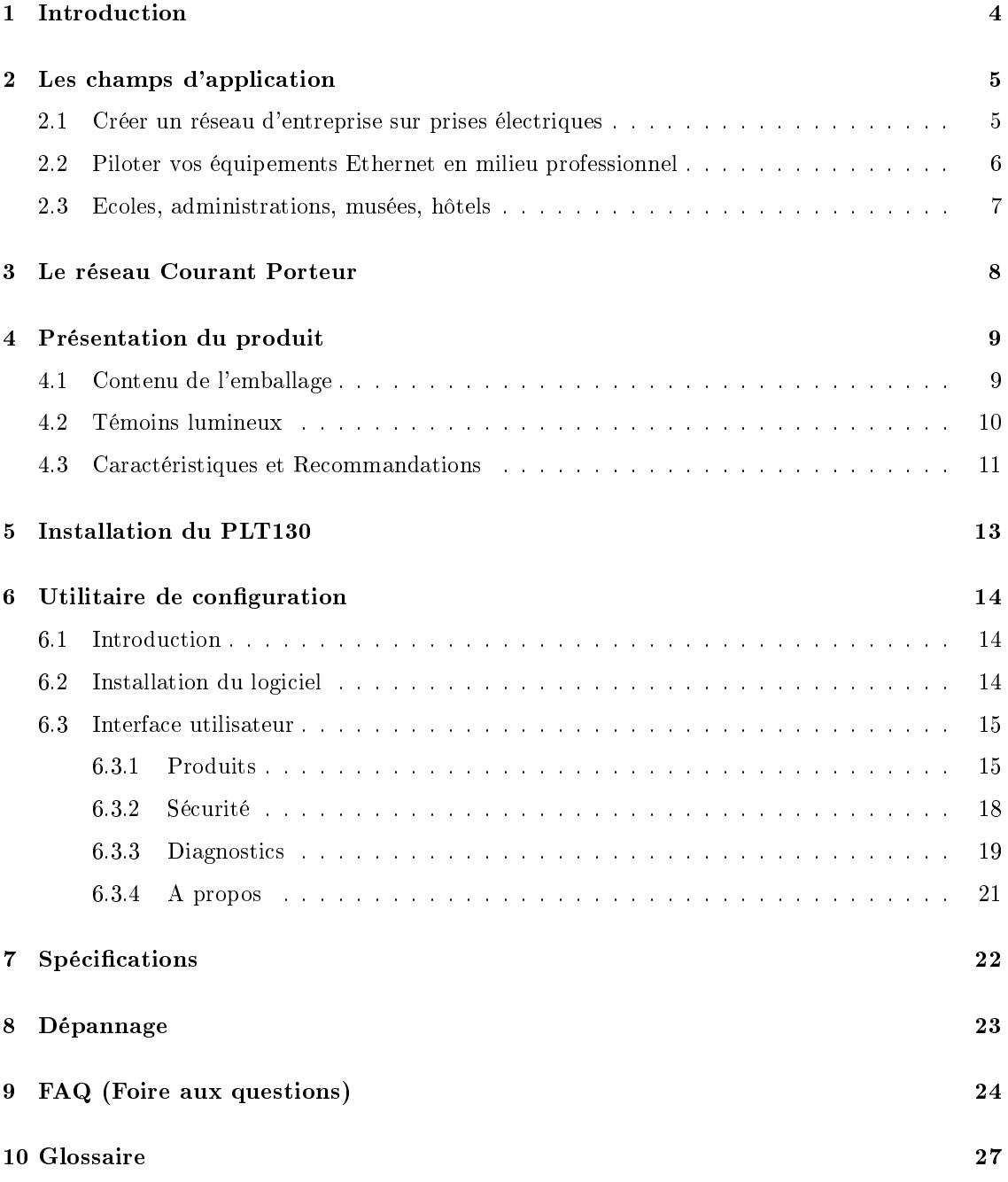

## 1 Introduction

Le point d'accès CPL PLT130 est un adaptateur CPL spécialement conçu pour les PME-TPE. Il permet de répondre aux besoins de connectivité, d'évolutivité et de mobilité des réseaux sans câblage supplémentaire. Le PLT130 est simple à déployer.

Il transforme le réseau électrique d'une entreprise en réseau Ethernet haut débit (jusqu'à 85 Mbps binaire). Il garantit un premier niveau de sécurité des informations grâce au chiffrement DES56bits.

Le PLT130 est robuste et adapté aux environnements professionnels.

Son boitier en aluminium anodisé lui confère résistance et stabilité mécanique ainsi qu'une excellente dissipation thermique.

L'isolement électrique conforme à la norme CE (EN60950) assure une sécurité électrique de haut niveau.

Il est équipé d'une interface réseau Ethernet répondant à tous les environnements standards professionnels (TCP/IP, UDP, NetBEUI, IPX/SPX...).

Il est compatible avec le protocole HomePlug 1.01.

### Les avantages :

- Un coût d'entretien modique
- Aucun besoin de câblage supplémentaire
- Un produit autonome ne nécessitant pas de composant électronique externe.
- Afin d'utiliser efficacement et dans les meilleures conditions vos modules PLT130, nous vous conseillons de lire attentivement ce manuel rédigé à votre intention.

Pour plus d'informations sur nos produits, visitez le site WEB : http ://www.oxance.com

## 2 Les champs d'application

### 2.1 Créer un réseau d'entreprise sur prises électriques

- $-$  (1) Votre accès internet est limité à un ordinateur ou concentré dans un bureau : connectez un PLT130 sur le Switch ou se trouve le routeur et offrez l'accès internet simultané à tous les PCL de votre entreprise.
- $-$  (2) et (5) Certaines pièces de votre entreprise ne sont pas précablées au réseau Ethernet : reliez les PLT130 à vos PC pour les connecter au réseau courant porteur et accédez aux applications réseaux, à l'internet et aux fichiers partagés.
- $-$  (3) Une salle en réseau est à interconnecter avec les autres niveaux de votre entreprise : branchez un PLT130 sur le switch et accédez ainsi à tous les autres PLT130 (PC, routeur, imprimantes).
- $-$  (4) Un équipement bruyant est à isoler pour travailler dans de meilleures conditions : raccordez à un PLT130, vous pourrez le placer dans un lieu clos et isolé.

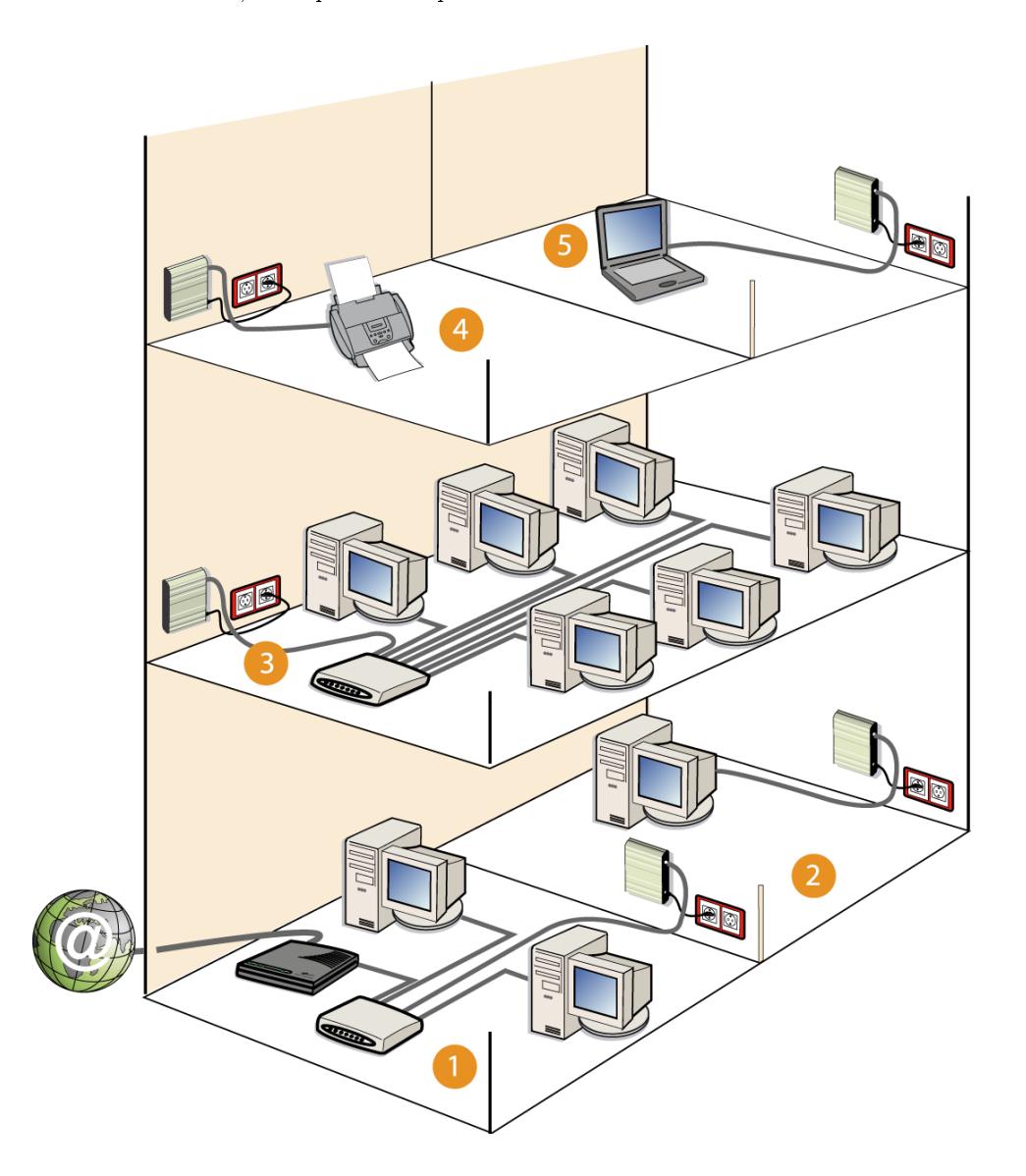

## 2.2 Piloter vos équipements Ethernet en milieu professionnel

- Automates en milieu industriel (protocole Modbus TCP),
- Gestion de commandes numériques,
- $-$  Gestion en temps réel de systèmes de sécurité à base de cartes magnétiques,
- Capteurs, systèmes de maintenance, contrôle d'accès,
- Surveillance de locaux ou de trafic routier à partir de caméras vidéos...

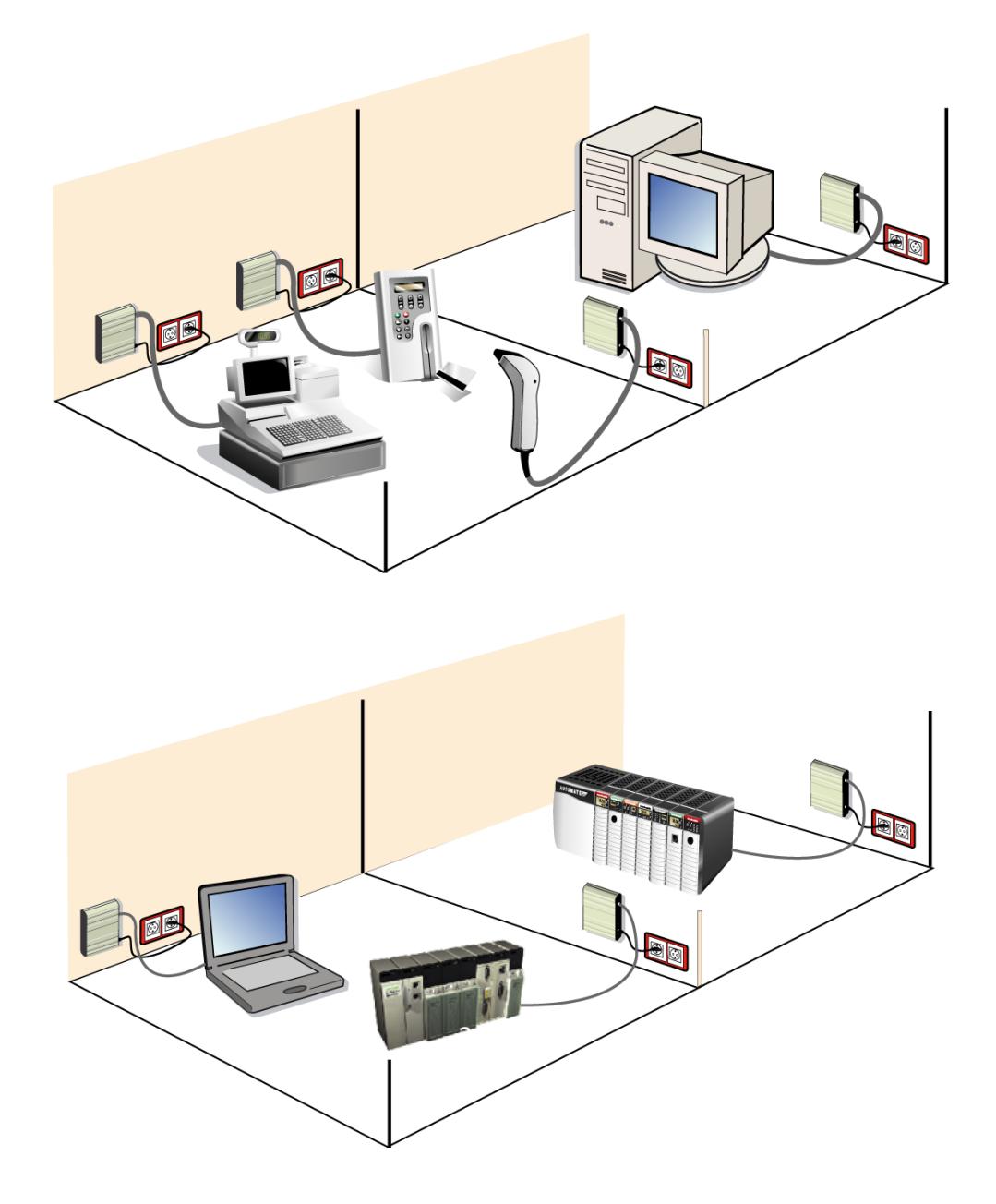

## 2.3 Ecoles, administrations, musées, hôtels

- $-$  (1) Le hall d'accueil n'est pas relié au réseau informatique : connectez un PLT130 à une borne multimédia et bénéciez de tous les avantages d'un réseau (présentation d'entreprise, libre accès internet...).
- (2) De nombreuses pièces ne sont pas précablées ou ne nécessitent pas en permanence un accès Ethernet : soyez mobile et au besoin, branchez un PLT130 pour profiter d'un point d'accès réseau (chambres, bureaux, salles de formation...).
- $-$  (3) Contrôlez un lieu, surveiller le parking ou un site sensible à moindre coût : connectez le PLT130 sur caméra Ethernet et effectuez votre vidéo surveillance à partir du réseau CPL.

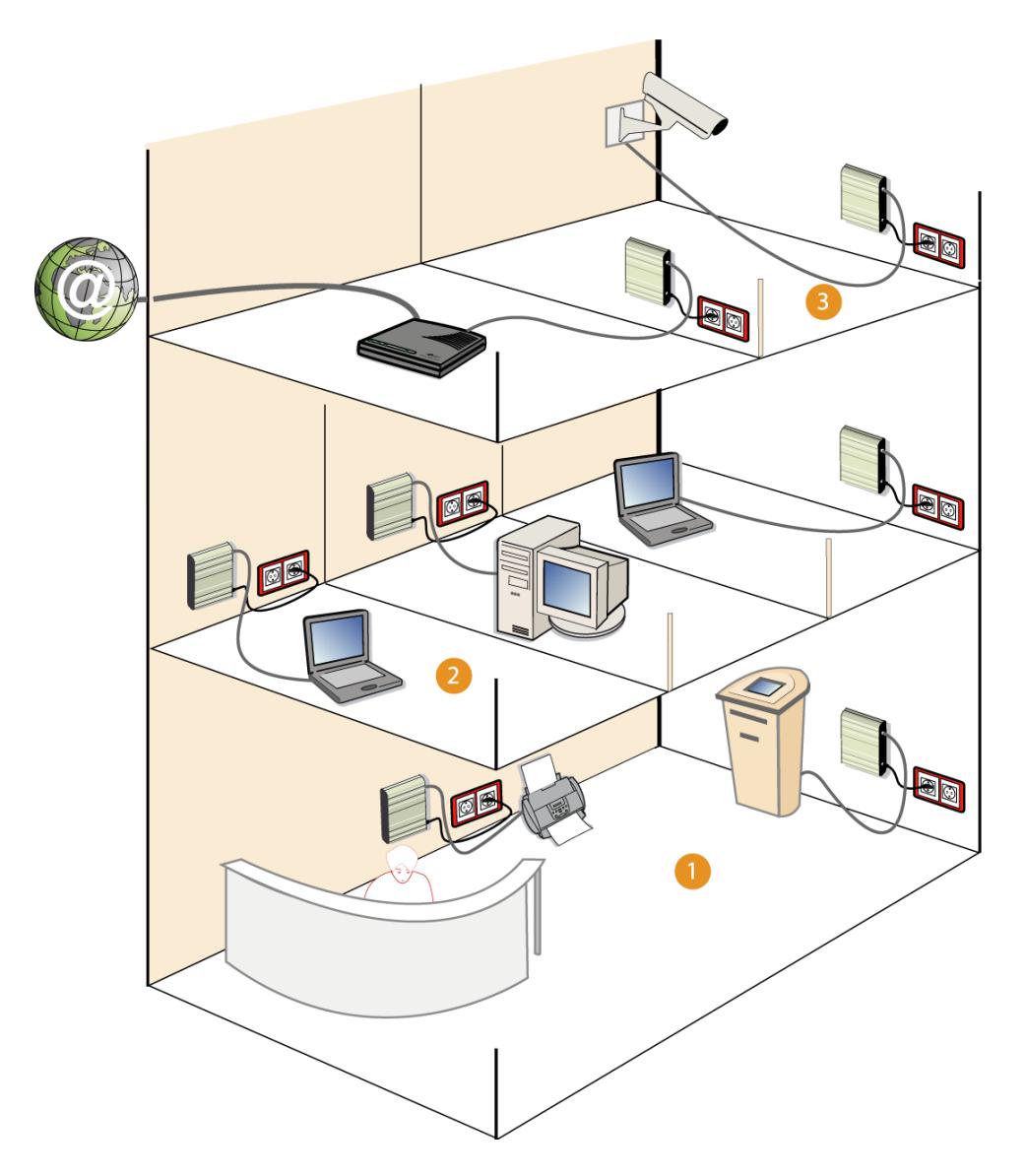

## 3 Le réseau Courant Porteur

La technologie des Courants Porteurs en Ligne (CPL) permet d'utiliser le réseau électrique existant comme support de communication sans nécessiter de travaux de câblage supplémentaires ou spécifiques. Les produits exploitent le câblage du réseau électrique disponible afin de transporter l'information. Le principe étant de superposer au signal 50Hz un autre signal à plus haute fréquence (bande de 4,3 à 20,9Mhz) et de faible énergie. Ce signal se propage sur l'installation électrique puis est reçu et décodé par tous les adaptateurs présents sur le réseau électrique.

Le réseau électrique est un environnement très perturbé. La distance entre deux prises, le nombre de connexions et la charge sont pratiquement imprévisibles. Pour permettre une utilisation efficace de ce média, Oxance a élaboré des équipements utilisant la technologie PowerPacketTM, mise au point par  $\text{Intellon}^\text{TM}$  . Cette technologie est la base de la spécification  $\text{Hom}^\text{TM}$  .

PowerPacket<sup>TM</sup> fonctionne avec une modulation de type OFDM (Orthogonal Frequency Division Multiplexing) déjà utilisée dans la télévision terrestre sans fil et dans la norme 802.11a. L'OFDM est une technologie de transmission sans fil haut débit capable de composer avec la présence d'obstacles sur le chemin de l'émetteur-récepteur. L'OFDM résout le problème de l'alignement du transmetteur et du récepteur. Pour une liaison à très haut débit (plusieurs mégabits par seconde), ces derniers doivent être parfaitement alignés, ce qui est rarement le cas dans un environnement urbain où l'on trouve de nombreux bâtiments. Avec un équipement utilisant l'OFDM ce problème est résolu. En effet, le système émet un signal sur plusieurs fréquences à la fois. Même si celui-ci rencontre un obstacle sur une fréquence, il sut qu'un seul signal passe, même faible, pour que le récepteur puisse reconstruire le message.

Le protocole est du type CSMA/CA (Carrier Sense Multiple Access with Collision Avoidance) similaire au 802.11, auquel on a ajouté des classes de priorités et le contrôle de la latence. Les bandes de fréquences utilisées vont de 4.3Mhz à 20.9Mhz pour un taux de transfert de 85Mb/s, dont environ 30 Mb/s utile.

Les distances de communication sont d'environ 200m, sachant que la distance de communication et le taux de transfert sont en théorie proportionnels au SNR (rapport signal sur bruit) et tributaires de la qualité des connexions sur le réseau. Tout ce qui diminue le SNR (alimentations à découpages, lampes halogène, variateurs ...) ou qui modie l'impédance du réseau (rallonges, multiprises...) est susceptible de diminuer les distances de communications et/ou le taux de transfert.

PowerPacket<sup>TM</sup> adapte les taux et les temps de transmissions, en forçant la segmentation des trames qui excèdent une certaine durée pour offrir la meilleure qualité de service (QoS). Le mécanisme de sécurité de PowerPacket<sup>TM</sup> crée un réseau logique où chaque station partage une clé de cryptage commune.

Chaque trame est codée par l'algorithme DES 56bits. Ainsi en utilisant plusieurs clés diérentes, on peut réaliser plusieurs réseaux logiques sécurisés par cryptage, et indépendants les uns des autres.

Sur un réseau triphasé le couplage haute fréquence des phases dans le câble d'arrivée peut être suffisant pour permettre à des produits branchés sur diérentes phases de pouvoir communiquer entre eux. Pour des installations comportant un câblage long ou un filtre d'arrêt il est préconisé d'installer le coupleur capacitif Oxance réf : CPL3PH pour de meilleures performances.

## 4 Présentation du produit

## 4.1 Contenu de l'emballage

Vérifiez que l'emballage contient les éléments suivants :  $\,$ 

- $-$  PLT130
- $-$ Guide rapide d'installation
- Câble d'alimentation
- 4 pieds en élastomère

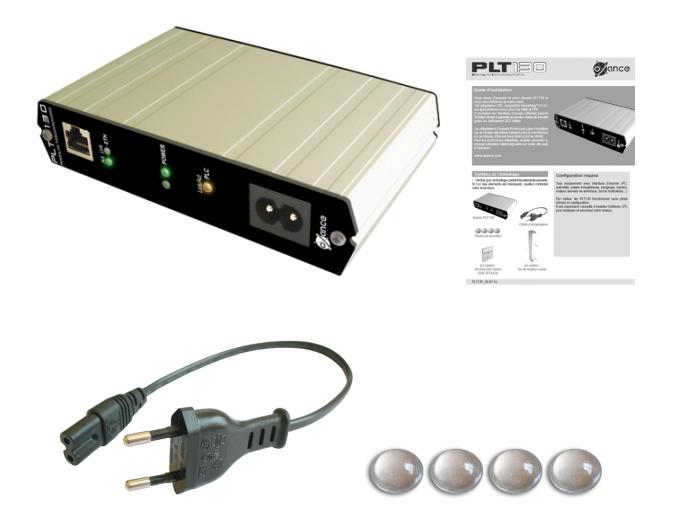

Si l'un des éléments est manquant, contacter votre revendeur.

En option :

 $-$ Kit de fixation mural

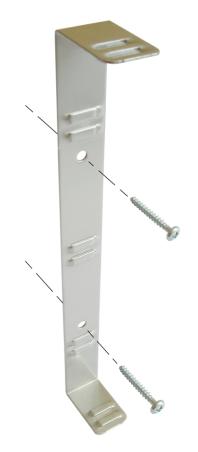

### 4.2 Témoins lumineux

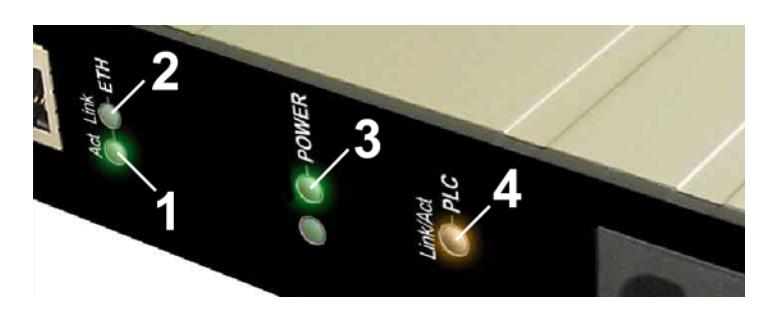

1. ETH - Act (vert)

Clignotant : le PLT130 reçoit ou transmet des données sur le réseau Ethernet.

2. ETH - Link (vert)

Fixe : le PLT130 est connecté à un équipement Ethernet.

3. POWER (vert)

Fixe : le PLT130 est sous tension et fonctionne correctement.

4. PLC Link/Act (orange)

Fixe : le PLT130 détecte la présence d'un autre équipement CPL. Clignotant : le PLT130 reçoit ou transmet des données sur le réseau courant porteur.

## 4.3 Caractéristiques et Recommandations

#### Distance supportée : 200 mètres

#### Taux de transfert : 85 Mbps binaire

Cette distance de communication et ce taux de transfert sont en théorie proportionnels au SNR (rapport signal sur bruit) et tributaires de la qualité des connexions sur le réseau.

Tout ce qui diminue le SNR (alimentations à découpages, onduleurs, lampes halogènes, variateurs...) ou qui modifie l'impédance du réseau (rallonges, multiprises...) est susceptible de diminuer les distances de communications et le taux de transfert :

 Privilégiez dans la mesure du possible une prise électrique par adaptateur PLT130, si la multiprise est nécessaire : utilisez une biplite et branchez y le PLT130 et votre multiprise.

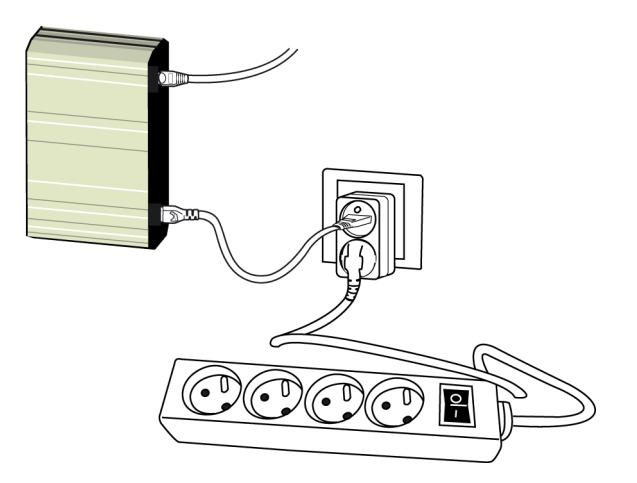

- $-Utilisez$  le cordon électrique fourni  $(30cm)$ , il a été testé pour obtenir des performances optimales sur le réseau CPL.
- $-$  Ne branchez jamais votre PLT130 sur prise parafoudre ou surtension, ces prises filtrent certaines fréquences et affectent le bon fonctionnement de nos produits.
- Ne reliez jamais plusieurs PLT130 sur un même switch, ceci provoquerait des bouclages CPL et le réseau ne fonctionnerait pas.

Nombre de PLT130 : 16 adaptateurs

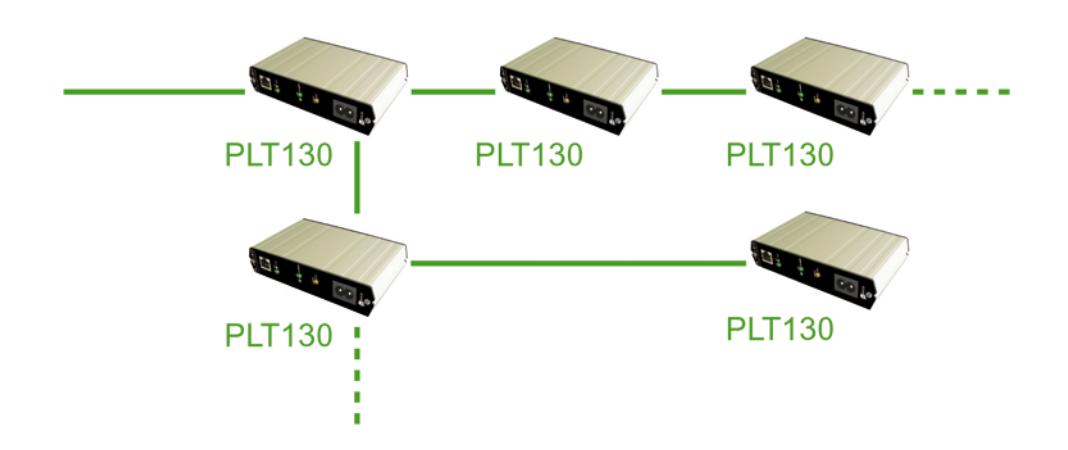

De part la conception du protocole HomePlug, chaque équipement gère une table interne de 15 adresses MAC. En simpliant, un adaptateur CPL est capable à tout moment d'envoyer directement un paquet à l'un des 15 produits contenus dans sa table. Dès dépassement, la requête est émise sur l'ensemble du réseau (Broadcast) et les communications passent en mode dégradé. Plus le nombre de produits est elevé et plus le risque de communication dégradé est fort.

Attention : pour des réseaux supérieurs à 16 produits, vous devez utilisez vos PLT130 avec des Bridges PLT320 et Points d'accès PLT300.

#### Exemple de réseau étendu :

Point d'accès PLT130 & PLT300, Bridges/Répéteurs PLT320, nbre illimité de connexions et répétition du signal au delà de 200m.

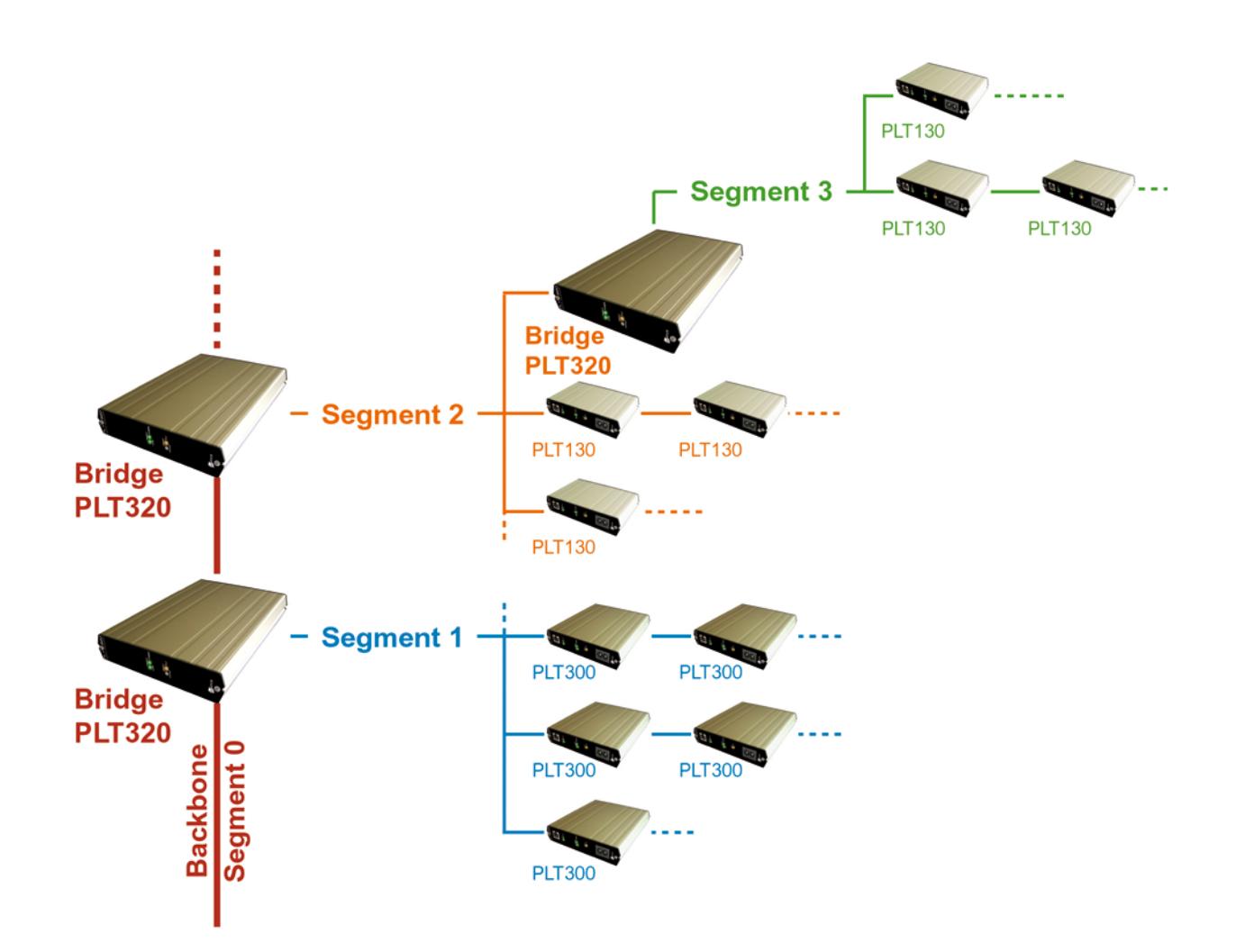

## 5 Installation du PLT130

L'adaptateur PLT130 Ethernet vous permet de raccorder n'importe quel équipement pourvu d'une prise Ethernet (ordinateur, routeur, automate, système de paiement, caméra, imprimante réseau...) sur le courant porteur.

Aucun pilote n'est requis et aucune installation n'est obligatoire avec le PLT130 Ethernet.

- 1. Branchez l'adaptateur PLT130 Ethernet sur une prise électrique.
- 2. Connectez le câble Ethernet entre le PLT130 et l'interface Ethernet de votre ordinateur ou à votre Switch Ethernet.

Note : la fonction MDI/MDIX détecte et s'adapte automatiquement au type de câble Ethernet. Ceci vous permet d'utiliser des câbles réseaux standards.

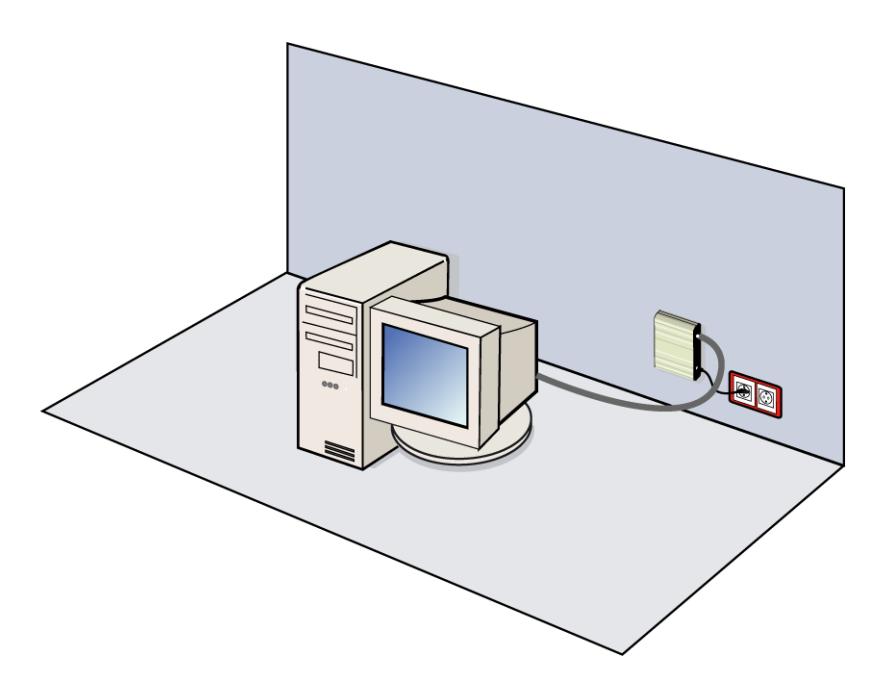

## 6 Utilitaire de configuration

## 6.1 Introduction

L'utilitaire de configuration fonctionne sous environnement Windows et vous permet de :

- Détecter les équipements HomePlug présents sur votre réseau CPL
- Evaluer la bande passante
- Sécuriser le réseau CPL (protocole DES 56bits)
- Diagnostiquer le réseau CPL

## 6.2 Installation du logiciel

Vérifiez qu'il n'y a pas d'autres versions de logiciels CPL HomePlug installés sur votre ordinateur.

Si des versions antérieures sont installées, désinstallez les et redémarrez votre ordinateur avant d'installer ce logiciel.

- Insérez le CDROM dans votre lecteur et double-cliquez sur le fichier "Installateur\_Configuration\_CPL.exe" sur le CD.
- $-$  L'écran suivant doit s'afficher :

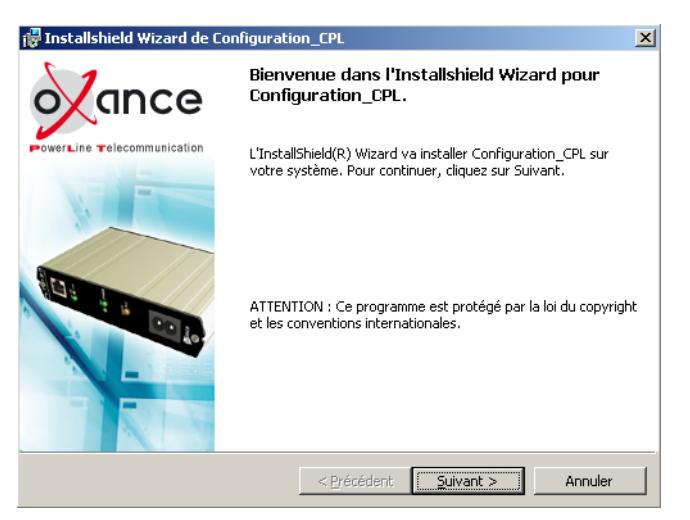

- Cliquez sur suivant pour vérifier les répertoires de votre installation

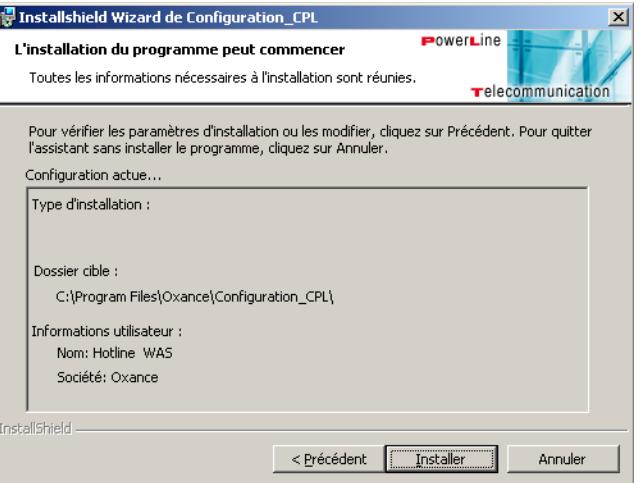

 $-$  Cliquez sur Installer

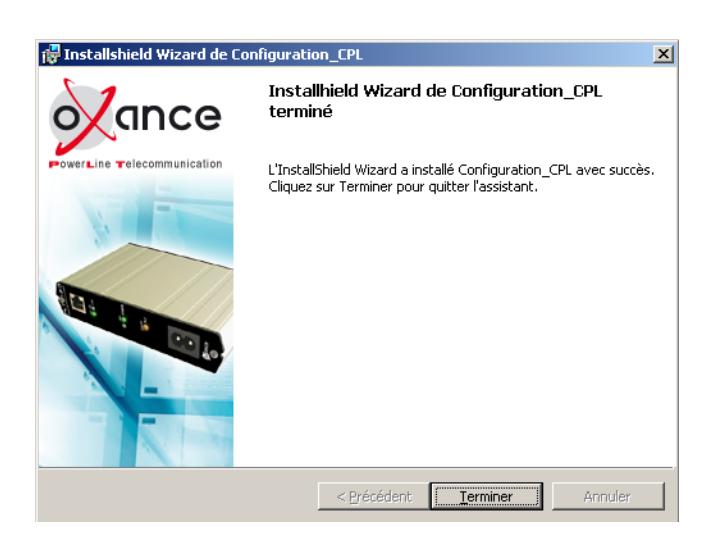

A la fin de l'installation, l'icone de lancement du programme est disponible sur le bureau Windows.

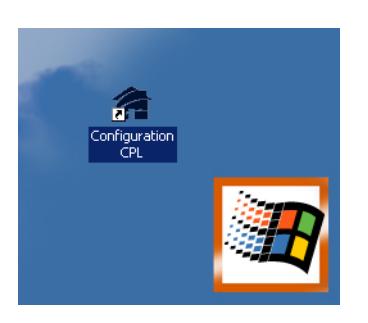

## 6.3 Interface utilisateur

### 6.3.1 Produits

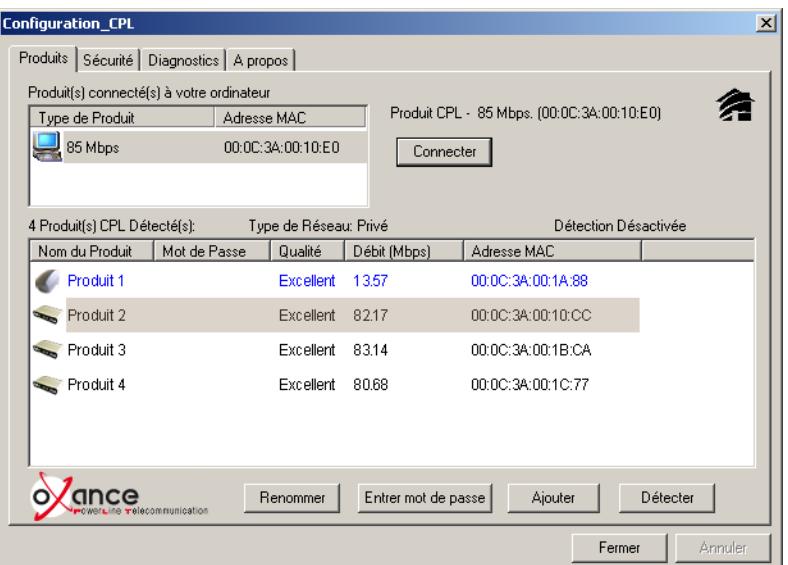

Cet écran fournit une liste des tous les équipements CPL détectés sur le réseau.

Le tableau du haut indique l'adapateur CPL connecté par carte réseau directement à votre ordinateur (produit local).

Le tableau du bas affiche les équipements détectés sur le réseau CPL (produits distants).

La ligne au dessus de ce tableau nous indique le nombre de produits détectés, le type de réseau (public ou privé<sup>1</sup>) ainsi que la méthode de détection utilisée (auto-détection activée ou désactivée).

les informations suivantes sont affichées pour chaque équipement détecté qui apparaît dans le taleau du bas :

- Une icone indique si le produit est un adaptateur de type  $14$  ou 85 Mbps
- Nom du produit : le nom de l'équipement (produit 1) qui peut être modifié par l'utilisateur en double cliquant sur le nom ou en utilisant le bouton "renommer".

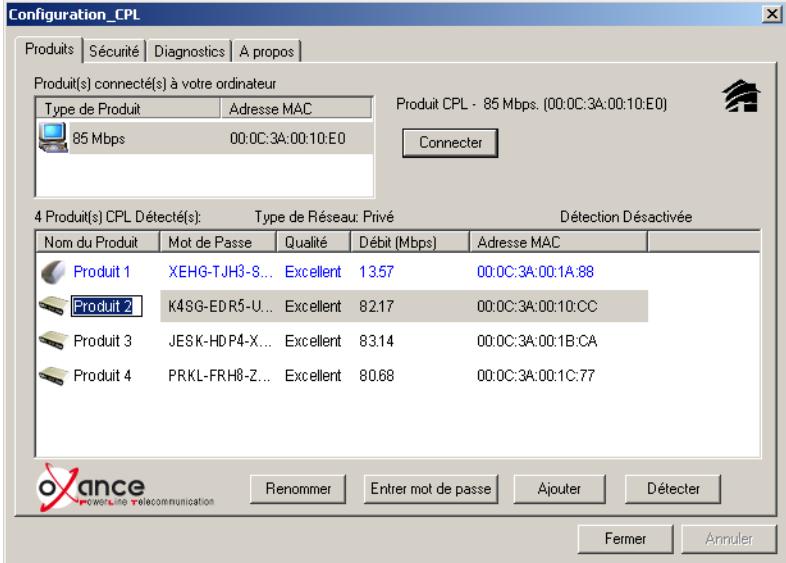

 Mot de passe : c'est le mot de passe de l'adaptateur, il est de la forme xxxx-xxxx-xxxx-xxxx et est noté sur l'étiquette du produit.

> www.oxance.com PLCnet<sup>tm</sup> Ethernet Bridge PLT130  $\square_{\text{class H}}$  (C Model: Serial Number: 03052900001<br>MAC address: 000c3a-90-00-09<br>Password: VEGB-PLMN-CK3V-TA44

- Qualité (moyenne, bonne, très bonne ou excellente) : qualité d'émission estimée entre le produit local et le produit distant.
- Débit (Mbps) : le débit binaire estimé en émission du produit local vers le produit distant.
- $-$  Adresse MAC : l'adresse MAC de l'adaptateur distant

 $1$ On appelle réseau "public", un réseau CPL avec clé de cryptage DES 56 bits "oxance.com" (configuration par défaut). Dès que cette clé est changée par l'utilisateur, on parle alors de réseau privé.

### Configuration du mot de passe des adaptateurs

Pour configurer le "Mot de passe" d'un équipement détecté (nécessaire si vous créez un réseau privé) :

- Sélectionner le produit en cliquant sur son nom dans le tableau du bas
- Cliquez sur "*Entrer mot de passe*" pour accéder à la fenêtre de saisie

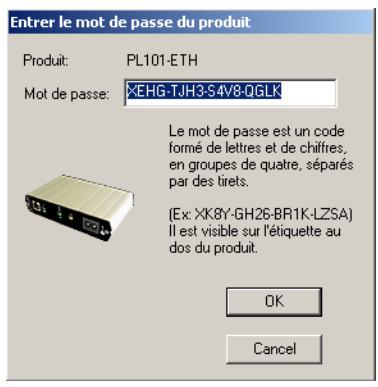

Une fenêtre de confirmation vous indique que le mot de passe renseigné est correct :

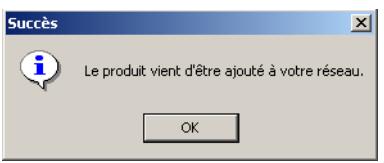

Si l'équipement a été détecté mais que le mot de passe saisi est incorrect, un message d'erreur vous invite à renouveler cette opération :

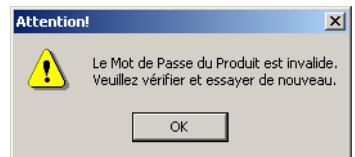

Ajouter : ce bouton permet d'ajouter un équipement distant non detecté dans le tableau du bas, par exemple un équipement n'ayant pas la même clé DES que le produit local.

Attention : l'adaptateur doit être branché sur le réseau électrique pour que cette opération puisse avoir lieu.

Une fenêtre permet de renseigner le nom du produit ainsi que son mot de passe.

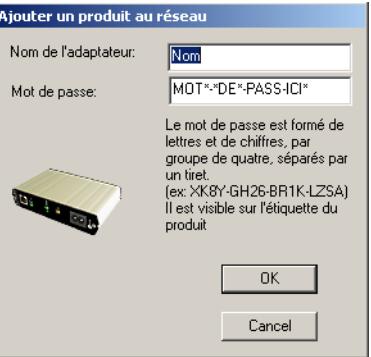

Si l'équipement n'est pas détecté sur le réseau CPL, un message d'erreur vous invite à renouveller cette opération.

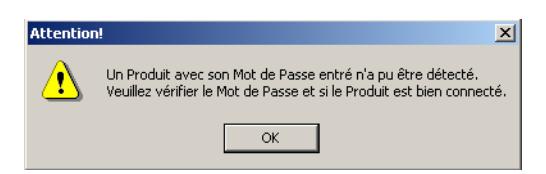

#### 6.3.2 Sécurité

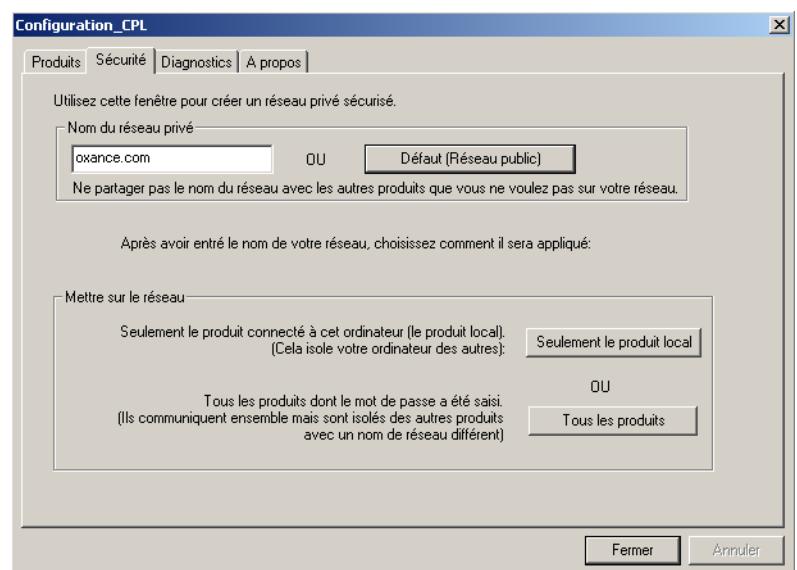

Tous les adaptateurs en sortie d'usine ont la clé DES 56bits "oxance.com" (réseau public).

Cet écran permet de modifier cette clé et de créer ainsi des réseaux privés.

L'utilisateur peut toujours re-saisir la clé "*oxance.com*" ou cliquer sur " $\hat{\textit{Default}}$  (réseau public)" pour repasser son produit en configuration usine.

Attention : Après avoir modifié la clé DES 56bits à une autre valeur qu'oxance.com, l'écran principal vous affichera "privé" comme type de réseau.

Seulement le produit local : permet de modifier la clé pour l'adaptateur local seulement. Après cette opération, tous les équipements détectés précédemment ne seront plus visibles (réseau logique différent). Seuls les adaptateurs ayant déjà la nouvelle clé DES 56bits seront présents dans l'onglet Produits.

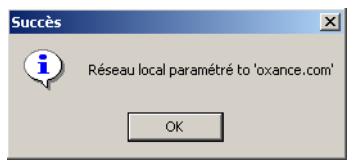

Tous les produits : ce bouton est utilisé pour changer la clé DES 56bits de tous les adaptateurs détectés dans l'onglet principal. L'utilisateur doit impérativement avoir saisi le "mot de passe" de chaque produit afin qu'il puisse recevoir la nouvelle clé DES 56bits. Une message de confirmation indique ou non le succès de cette opération.

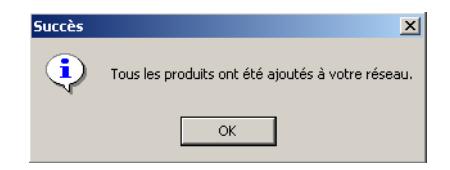

#### 6.3.3 Diagnostics

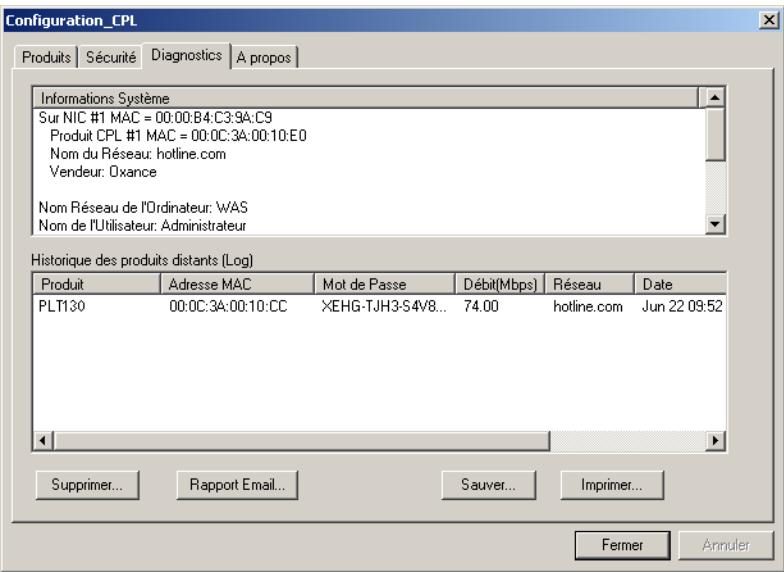

Ce écran affiche un historique de tous les adaptateurs détectés et des informations sur votre système d'exploitation.

Le tableau du haut affiche les informations techniques concernant le logiciel et le matériel de l'ordinateur utilisé pour communiquer avec le PLT130 local.

Il contient les informations suivantes :

- $S = \textbf{Sur} \textbf{ NIC}$  (Network Interface Card)  $\#1 \textbf{ MAC}$  : l'adresse MAC de la carte réseau de l'ordinateur
- Produit CPL  $\#1$  MAC : l'adresse MAC de l'adaptateur relié en local à l'ordinateur
- Nom du réseau : la clé DES 56 bits de l'adaptateur local

(ATTENTION : il n'y a jamais lecture de la clé sur l'adaptateur, si la clé DES 56 bits de l'adaptateur a été modifiée avec un autre logiciel, vous ne verrez ici que la dernière clé connue par ce logiciel).

- Vendeur : nom du fabricant de l'adaptateur CPL
- Version du firmware de l'adaptateur 85 Mbps
- Nom réseau de l'ordinateur : le nom netbios de l'ordinateur
- Nom de l'utilisateur : nom de l'utilisateur ayant ouvert la session
- Microprocesseur : type de processeur de l'ordinateur
- Système d'exploitation : nom et version du système d'exploitation utilisé
- Versions DLL de tous les pilotes et librairies utilisées par l'application

Le tableau du bas contient un historique de tous les équipements détectés au fil du temps par cet ordinateur. Les équipements sont affichés ici sans se soucier qu'ils soient ou non détectés actuellement. Les adaptateurs, qui sont actuellement détectés, affichent un taux de transfert dans la colonne "Débit (Mbps)", les équipements non présents ou n'existant plus affichent un "?" dans la colonne " $\bm{D}\acute{e}\bm{bit}$  (Mbps)".

Les informations suivantes sont disponibles :

- Produit : le nom (alias) de l'adaptateur
- Adresse MAC de l'adaptateur
- Mot de passe de l'adaptateur
- Débit (Mbps) : le dernier débit estimé avec l'adaptateur local
- Réseau : le dernier mot de passe réseau CPL
- Date de la dernière détection
- Version du firmware de l'adaptateur (85 Mbps seulement)

Ces informations peuvent être sauvegardée dans un fichier texte "Sauver", afficher à l'écran pour envoi immédiat "Rapport Email" ou imprimer.

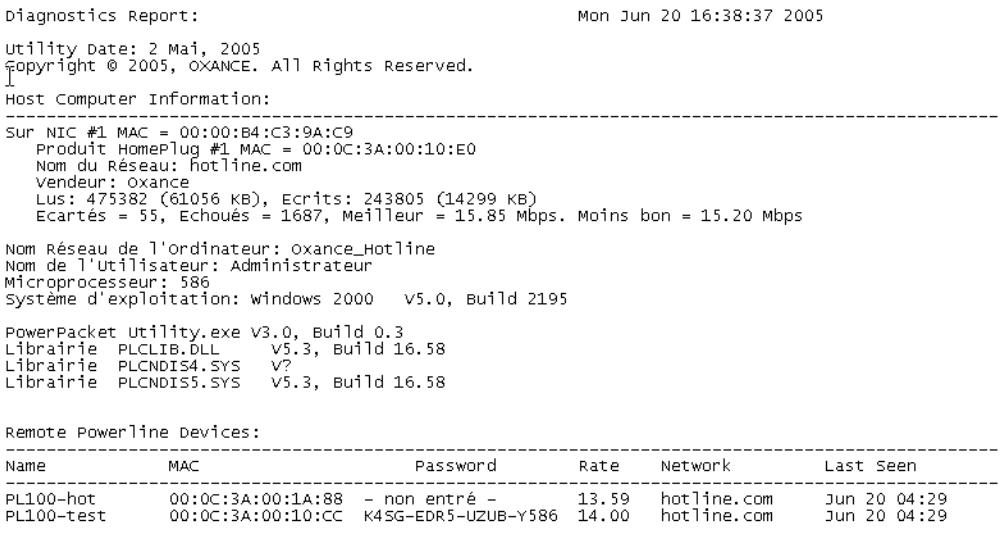

Les équipements ne faisant plus partie du réseau CPL peuvent être effacés à l'aide du bouton Supprimer.

## 6.3.4 A propos

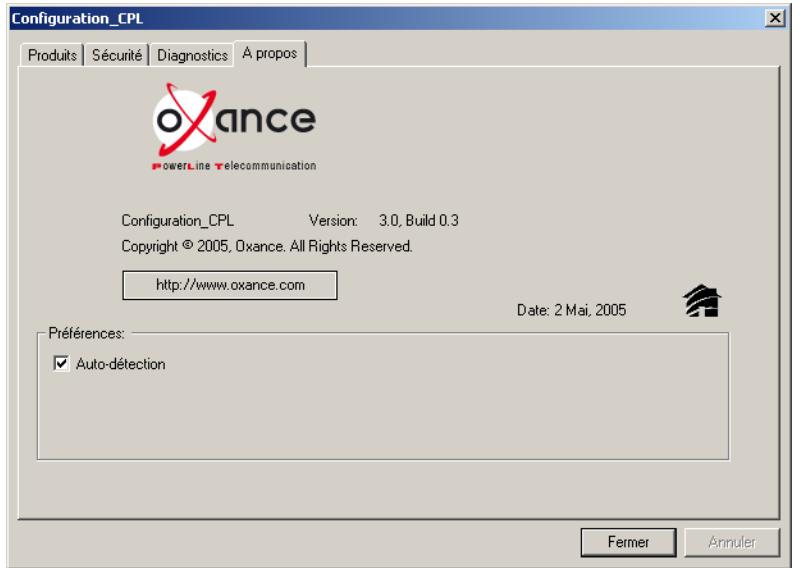

Cet écran affiche la version du logiciel ainsi qu'un lien vers notre site WEB.

En cliquant sur cette adresse, votre navigateur est directement redirigé sur notre site.

# 7 Spécifications

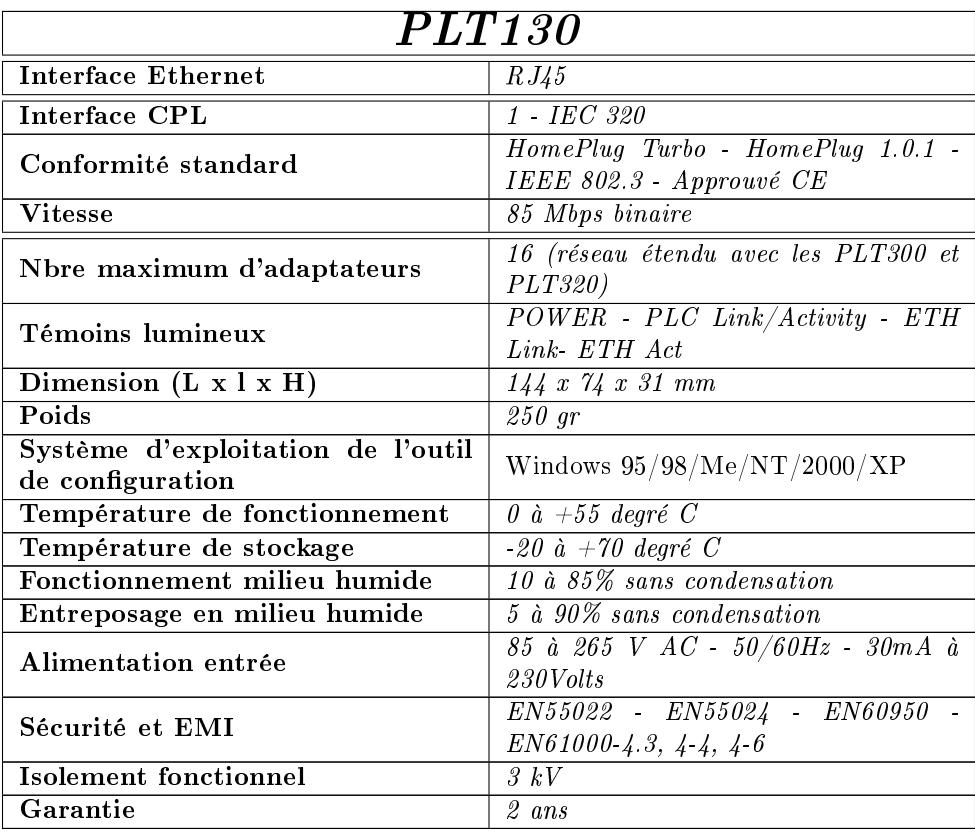

## 8 Dépannage

#### Si le réseau courant porteur ne fonctionne pas...

- 1. Vériez que le témoin PLC Link / Act est allumé ou clignote, cela indique que l'équipement a détecté un autre produit PLT130 sur le réseau CPL.
- 2. Assurez-vous que tous vos PLT130 sont correctement branchés sur les prises électriques. Assurez-vous que votre prise de courant fonctionne en y branchant un autre appareil électrique.

Si elle fonctionne, essayez une autre prise.

Evitez de connecter un onduleur ou votre ordinateur sur le même bloc de prises, en cas d'impossibilité : utilisez une biplite.

Ne pas utiliser de prise protégée ou équipée de filtre (parafoudre, surtension...).

- 3. Vériez le câblage Ethernet. Le témoin Ethernet Link s'allume si un autre équipement Ethernet est détecté à l'autre extrémité du câble. Si le témoin reste éteint, vériez que les 2 équipements sont allumés et que le câble n'est pas défectueux.
- 4. Vériez que les PLT130 sont présents sur le réseau.

Lancer l'outil de configuration, l'onglet principal affiche l'adaptateur PLT130 directement relié à votre ordinateur ainsi que les autres PLT130 présents sur le réseau CPL. Si tous les adaptateurs sont présents, passez à l'étape 5.

Si un adaptateur n'a pas été trouvé :

- PLT130 ETH : assurez vous que la carte réseau de votre ordinateur est correctement installée.

- Débranchez tous les adaptateurs et rebranchez les un par un. Exécutez à nouveau l'outil de configuration.

- Les adaptateurs peuvent avoir été programmés avec des clés de cryptage différentes. Vérifiez les clés (mots de passe) de tous les adaptateurs.

5. Vérifiez que les adaptateurs sont bien détectés par le protocole  $\text{TCP/IP.}$ 

- essayez l'utilitaire «ping» qui permet de tester le temps de réponse entre deux ordinateurs. [ping adresse ip de votre ordinateur]. Ceci devrait renvoyer 4 bons paquets de données. Essayez ensuite de faire un 'ping' d'un autre ordinateur du réseau. (votre réseau PC doit être configuré et opérationnel !!)

### Si rien ne fonctionne, un des adaptateurs est peut-être défectueux. Contactez votre revendeur pour obtenir un bon de retour pour le remplacement (RMA).

### Si le réseau courant porteur fonctionne à très basse vitesse...

Une connexion lente est presque toujours due à une mauvaise connexion électrique.

- 1. Branchez vos adaptateurs directement dans une prise de courant et non pas sur multiprise ou sur une rallonge.
- 2. Essayez une autre prise.
- 3. Evitez de connecter un onduleur ou votre ordinateur sur le même bloc de prises.
- 4. Ne pas utilisez de prise protégée ou équipée de filtre (parafoudre, surtension...).
- 5. En cas de distance ou d'atténuation trop importante, branchez les produits sur la même multiprise pour valider leur bon fonctionnement. Seule la gamme PLT300 / 320 permettra d'atteindre des distances plus longues (répétition).

## 9 FAQ (Foire aux questions)

La foire aux questions regroupe les interrogations les plus fréquentes à propos des équipements PLT130. Cette FAQ essaye de répondre à ces interrogations.

Merci de prendre le temps de consulter cette FAQ avant de nous contacter pour un problème technique ou fonctionnel.

Si l'une de vos questions reste sans réponse, veuillez nous la poster à : support@oxance.com

#### 1. Réseau Courant Porteur en Ligne et PLT130 ?

L'électricité est partout et chaque installation électrique est un câblage informatique potentiel. Les PLT130 utilisent donc ce câblage pour relier en réseau vos PC dans vos diérentes pièces et partager ainsi fichiers, imprimantes, mais aussi votre connexion internet haut débit.

2. PLT130 Ethernet ?

Le PLT130 Ethernet est adapté à tous les systèmes d'exploitation, que ce soit un PC ou un équipement réseau (caméra, imprimante, routeur...), il suffit de connecter le PLT130 sur l'interface Ethernet de votre équipement pour le relier au réseau courant porteur en ligne.

3. J'ai dans une pièce un Switch Ethernet avec plusieurs PC connectés, une caméra, une imprimante réseau, je veux relier ces équipements avec un autre PC isolé dans une autre pièce, combien de PLT130 me faut-il ?

2 PLT130 suffisent, un PLT130 connecté sur le Switch et un PLT130 connecté sur le PC isolé. En connectant un PLT130 Ethernet sur un Switch, tous les équipements branchés sur ce Switch sont automatiquement reliés sur le réseau courant porteur.

4. Puis-je étendre mon réseau filaire existant à l'aide de PLT130 ?

Oui, si l'une de vos pièces n'est pas câblée, ajoutez un PLT130 sur le Switch de votre installation filaire et un autre PLT130 dans la pièce ou vous désirez votre nouveau point d'accès.

5. Qu'entendez vous par 15 équipements maximum derrière un PLT130 ? Si j'ai un PLT130 sur un HUB Ethernet 32 ports ou plus, cela va t-il fonctionner ? Oui mais pas de façon optimale, le PLT intègre une table de 15 adresses MAC. Pour des réseaux comportant plus de 16 adaptateurs, il faut mixer les PLT130 avec la gamme PLT d'oxance. Les PLT300 et bridges PLT320 permettent de faire fonctionner les produits par

groupe de 15.

6. Puis-je partager un compte Internet à l'aide de mes PLT130 ?

Oui, les PLT130 permettent de connecter des équipements sur le réseau courant porteur mais l'accès et le partage du compte internet doivent être effectués en amont par un routeur. Une fois votre accès internet partagé, utilisez les PLT130 pour éviter d'installer des câbles Ethernet supplémentaires.

### 7. Puis-je jouer en réseau à l'aide de mes PLT130 ?

Oui, tout comme vous le feriez avec une installation filaire classique. Tout ce qui fonctionne avec le réseau Ethernet filaire fonctionnera avec les PLT130 et le réseau courant porteur en tenant bien sur compte des débits obtenus.

#### 8. Quelle est la distance maximum entre 2 PLT130 ?

La notion de distance est sensible car soumise à la qualité du réseau électrique, on peut considérer qu'une distance de 200 mètres est couverte à 100%. (en terme de surface, on parlera d'environ 500m2). Ceci n'est donné qu'à titre indicatif car chaque installation électrique est diérente, le mieux étant de tester vos PLT130 en situation réelle.

#### 9. Puis-je déplacer mes PLT130 d'un endroit à un autre ?

Oui, en déplaçant un PLT130 d'une pièce à une autre, aucune conguration n'est nécessaire. Une fois branché sur le nouvel emplacement, le PLT130 est opérationnel (si le signal CPL est correctement détecté dans cette nouvelle salle).

- 10. Y a t-il des pré-requis ou des limitations vis à vis d'EDF ? Non, aucune configuration ni pré-requis n'est nécessaire de la part d'EDF.
- 11. Mon installation électrique est-elle compatible ? Que votre installation électrique soit de type monophasée ou triphasée, elle est compatible. Sur une installation triphasée avec de longues distances ou sujette à de très faible débits, il est souhaitable d'installer un coupleur de phase.
- 12. Faut-il brancher le PLT130 sur une prise protégée (antifoudre, surtension, onduleur...) ?

Non, les PLT130 sont sécurisés électriquement et conforme à la norme CE (EN60950 : matériels de traitement de l'information - sécurité). Techniquement le PLT130 peut fonctionner à travers un onduleur, nous déconseillons cette utilisation qui dégrade fortement les performances et peut même dans certains cas bloquer le réseau courant porteur.

13. Un même réseau peut-il passer 2 ou plusieurs compteurs EDF et mon voisin a t-il accès à mes données ?

Le signal CPL n'est pas bloqué par le compteur électrique. Pour empêcher toute intrusion sur votre réseau courant porteur, il faut sécuriser les données en modiant la clé de cryptage (protocole DES56 bits).

- 14. Quelle est la consommation électrique d'un adaptateur PLT130 ? La consommation électrique est de 5Watts. (pour comparaison, une ampoule veilleuse d'un frigo à une consommation d'environ 7Watts).
- 15. Est-il possible d'avoir 2 réseaux physiquement indépendants dans la même habitation ?

Sur un même circuit électrique, le réseau ne peut pas être physiquement partagé. Par contre, il est possible de scinder deux ou plusieurs groupes de PLT130 en plusieurs réseaux dits logiques en utilisant des clés de cryptage diérentes.

- 16. Quelle est la clé (mot de passe par défaut) sur les PLT130 pour le DES5PLT130bits ? La clé par défaut en sortie usine sur tous les PLT130 est «oxance.com».
- 17. Quels équipements électriques peuvent interférer ou dégrader le fonctionnement de mon réseau PLT130 ?

Une alimentation à découpage defectueuse...

La technologie Power Packet utilisée par PLT130 permet de garantir un fonctionnement optimal en adaptant automatiquement la vitesse de la ligne aux dégradations an d'assurer le meilleur débit sous n'importe quelle condition.

- 18. Quelle est la compatibilité avec d'autres technologies courants porteurs ? Aucun souci, les fréquences utilisées étant diérentes, les technologies X10, CEBus ou LONworks peuvent cohabiter sur le réseau courant porteur en ligne..
- 19. Que veut dire 85Mbps? Quel est le débit effectif constaté? 85Mbps représente le total de la bande passante binaire sur le réseau courant porteur. En terme de débit effectif, une moyenne de 30 Mbps est obtenue en effectuant des transferts FTP entre 2 PC. Ce taux peut varier en fonction de la distance, de la qualité du réseau électrique, du nombre de PLT130 connectés ainsi que des applications utilisées.
- 20. Quelles sont les fréquences utilisées par nos équipements ? Les fréquences allant de 4,3 à 20,9 Mhz.

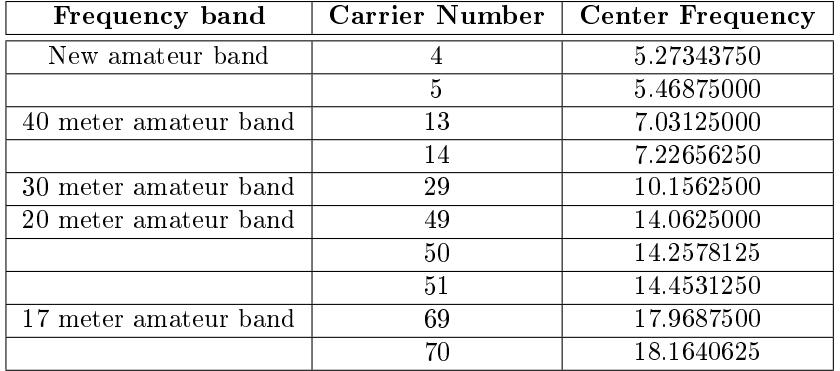

### 21. Certaines fréquences sont-elles réservées ?

Sur les 84 porteuses utilisées dans la plage HomePlug, certaines sont masquées :

### 22. Quelles sont les normes en vigueur sur les PLT130 ?

EN55022 Caractéristiques des perturbations radioélectriques. EN55024 Caractéristiques d'immunité. EN60950 Sécurité EN6100-4-3 Immunité aux champs électriques rayonnés EN6100-4-4 Immunité aux transitoires électriques en salves EN6100-4-6 Immunité aux champs radioélectriques conduits

### 23. Est ce que le réseau PLT130 est basé sur un standard ?

La technologie PLT130 est basé sur la technologie Homeplug. HomePlug est un consortium de fabricants de composants et de solutions qui a défini des spécifications d'interropérabilités (plus d'information sur : www.homeplug.com).

## 10 Glossaire

802.x : Ensemble de normes IEEE définissant les protocoles de réseaux locaux.

Adaptateur : Une interface matérielle entre un équipement et le réseau, il s'agit ici des boitiers PLT130.

**Adresse IP** : Adresse délivrée à une machine serveur sous la forme w.x.y.z (w, x, y, z compris entre 0 et 255). L'adressage IP est le moven de connaître, d'identifier et de localiser toute machine connectée à l'Internet. Plus largement sur les réseaux locaux, les adresses IP permettent de faire communiquer les machines entre elles.

Adresse MAC : Adresse matérielle d'un équipement connecté à un média partagé.

CSMA/CA (Carrier Sense Multiple Access/Collision Avoidance) : Accès multiple avec Écoute de Porteuse/Évitement de Collision.

Méthode d'accès à un réseau local dans laquelle un équipement qui veut émettre vérifie qu'un autre équipement n'est pas déjà en train de le faire au même moment (dans ce cas une émission générerait une collision). Dans la méthode par évitement de collision (CA) la vérification s'effectue avant l'émission, et l'on cherche à éviter la collision. Cette méthode est efficace si le temps alloué est faible comparé à la longueur du paquet, et si le nombre de stations est faible.

CSMA-CD (Carrier Sensed Multiple Access/Collision Détection) : Accès Multiple avec Ecoute de Porteuse/Détection de Collision.

Méthode d'accès à un réseau local dans laquelle un équipement qui veut émettre vérifie qu'un autre équipement n'est pas déjà en train de le faire au même moment (dans ce cas une émission générerait une collision). Pendant la transmission l'équipement s'assure qu'il n'y a pas de collision. Si une collision est détectée, l'équipement réemet son message après un temps d'attente aléatoire.

DHCP (Dynamic Host Configuration Protocol) : Il s'agit d'un protocole qui permet à un ordinateur qui se connecte sur un réseau d'obtenir dynamiquement (sans intervention particulière) sa configuration (principalement, sa configuration réseau). Vous n'avez qu'à spécifier à l'ordinateur de se trouver une adresse IP tout seul par DHCP. Le but principal étant la simplication de l'administration d'un réseau.

Ethernet : Norme pour Réseau local conçue à l'origine par Xerox, DEC et Intel, aujourd'hui normalisée par l'ISO. Fonctionne normalement à 10 Mbps (Mbits par seconde) sur un câble coaxial, une topologie en Bus et une méthode d'accès CSMA-CD.

HUB : Multi-répéteur : unité matérielle/logicielle de raccordement d'un ensemble de stations à un réseau local. Se présente sous la forme d'un coffret ou d'une armoire de concentration sur lequel son reliés toutes les machine d'un réseau local. Le HUB resynchronise et retransmet le signal de données comme un répéteur, mais peut aussi avoir d'autres fonctionnalités en matière de gestion de réseau par exemple. Un HUB est en général multi-ports afin de relier entre eux plusieurs équipements créant ainsi une topologie en étoile.

IEEE (Institute of Electrical and Electronic Engineers) : Association d'ingénieurs électroniciens américains jouant un rôle important comme forum d'étude et de discussion sur la normalisation. Elle a joué un rôle important dans la normalisation des réseaux locaux avec les normes 802.3 (Ethernet), 802.4 (bus à jeton) et 802.5 (token ring).

Le site de IEEE : http ://www.ieee.org

ISO (International Standard Organisation) : Organisme international fondé en 194PLT130 et dépendant de l'ONU chargé de la normalisation dans plusieurs domaines, dont l'informatique, les réseaux et les communications.

Une liste des normes ISO : http ://www.iso.ch/

MDI/MDIX (Medium-Dependent Interface / Interface Dépendante du Médium) : Interface mécanique et électrique utilisée dans un réseau Ethernet pour relier l'interface d'un équipement au câble du réseau.

C'est entre-autre l'interface proposée par un équipement d'interconnexion (HUB, pont ou switch) pour se relier à un autre équipement (ordinateur ou autre équipement d'interconnexion). Un port MDI se connecte à un port MDIX via un câble en paires torsadées droit, tandis qu'une liaison MDI-MDI ou MDIX-MDIX s'effectue via un câble croisé.

OSI (Open Systems Interconnection / Interconnexion de Systèmes Ouverts) : Modèle de référence déni par l'ISO constitué de 7 couches (dites d'abstraction), chacune spéciant les fonctions et les protocoles nécessaires à deux noeuds pour communiquer en utilisant l'infrastructure réseau sousjacente (médium physique, commutateurs, routeurs, ponts, multiplexeurs, noeuds intermédiaires). Application- Présentation - Session- Transport- Réseau- Liaison de données- Physique.

Ce cadre conceptuel déni par l'ISO (International Standard Organisation) permet de normaliser l'échange entre réseaux hétérogènes. Lorsqu'une couche transmet ses données à la couche sousjacente, on dit que les données sont encapsulées.

RJ45 : Type de connecteur utilisé pour les réseaux locaux en particuliers ceux en paires torsadées de type UTP, pour Ethernet 10Base-T et 100Base-T notamment. Il est utilisé avec des câbles 8 fils 8 contacts dont 4 seulement sont reliés. Sur ce type de réseaux, la distance maximum entre le concentrateur et une machine ne doit pas dépasser 100m tout compris.

Routeur : Désigne un équipement qui assure la fonction d'acheminement (routage) d'une communication de données à travers un réseau (niveau 3 du modèle OSI).

TCP/IP (Transmission Control Protocol / Internet Protocol) : Protocole de gestion de réseau constitué d'une suite de protocoles fonctionnant ensemble.

L'intention première était de créer un protocole capable de traverser divers environnements de réseaux hétérogènes, en empruntant des routes multiples pour arriver à destination finale.